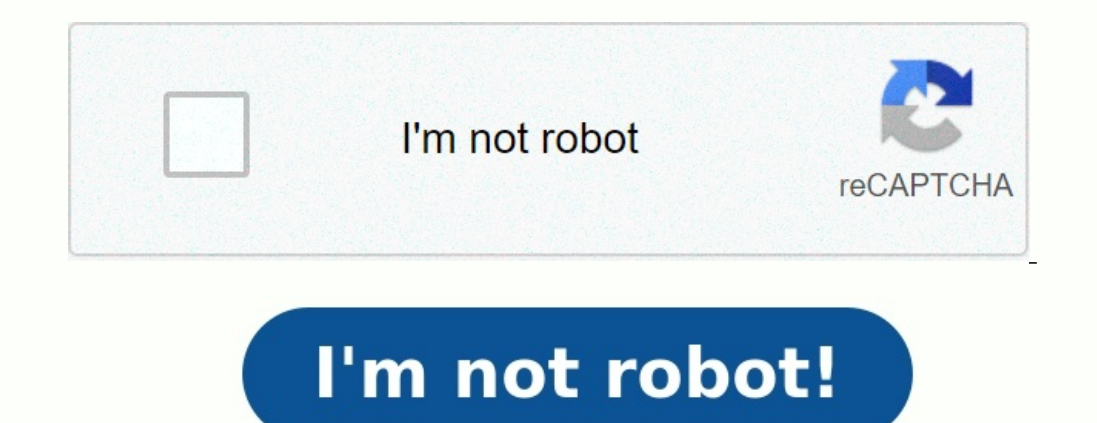

## **Acquisition value negative in area 01 aa617**

Hi, We are getting the above error message while executing a AuC-Fixed Asset final settlement for a few WBS Elements using CJ88. encountered problem when trying to settle WBS elements for two projects, the error message sa 00-01 and C-A1OFM090000-00-01 the values in AUD and USD are positive not negative. Both WBS elements can't be settled Any insights pl? Thanks Lucky Error message AA641 - Net book value negative in area & - in Transaction A asset in question The Asset is an AUC (Asset Under Construction) Read more... Financial Accounting (FI) SAP R/3 SAP R/3 SAP R/3 Enterprise 4.7 SAP ERP Central Component SAP ERP SAP enhancement package for SAP ERP, version SAP R/3 Enterprise all versions ; SAP R/3 all versions ; SAP R/3 all versions ; SAP R/3 all versions ; SAP S/4HANA Finance all versions ; SAP S/4HANA all versions ; SAP enhancement package for SAP ERP, wersion for SAP HANA 617, Transaction AIBU, CJ88, KO88, settlement FI-AA Asset Accounting, Net book value negative in area 01, Acquisition value will become negative in depreciation area &1 , KBA , FI-AA , Asset Accounting , Problem This is a Support Portal's SAP Notes and KBA Search.

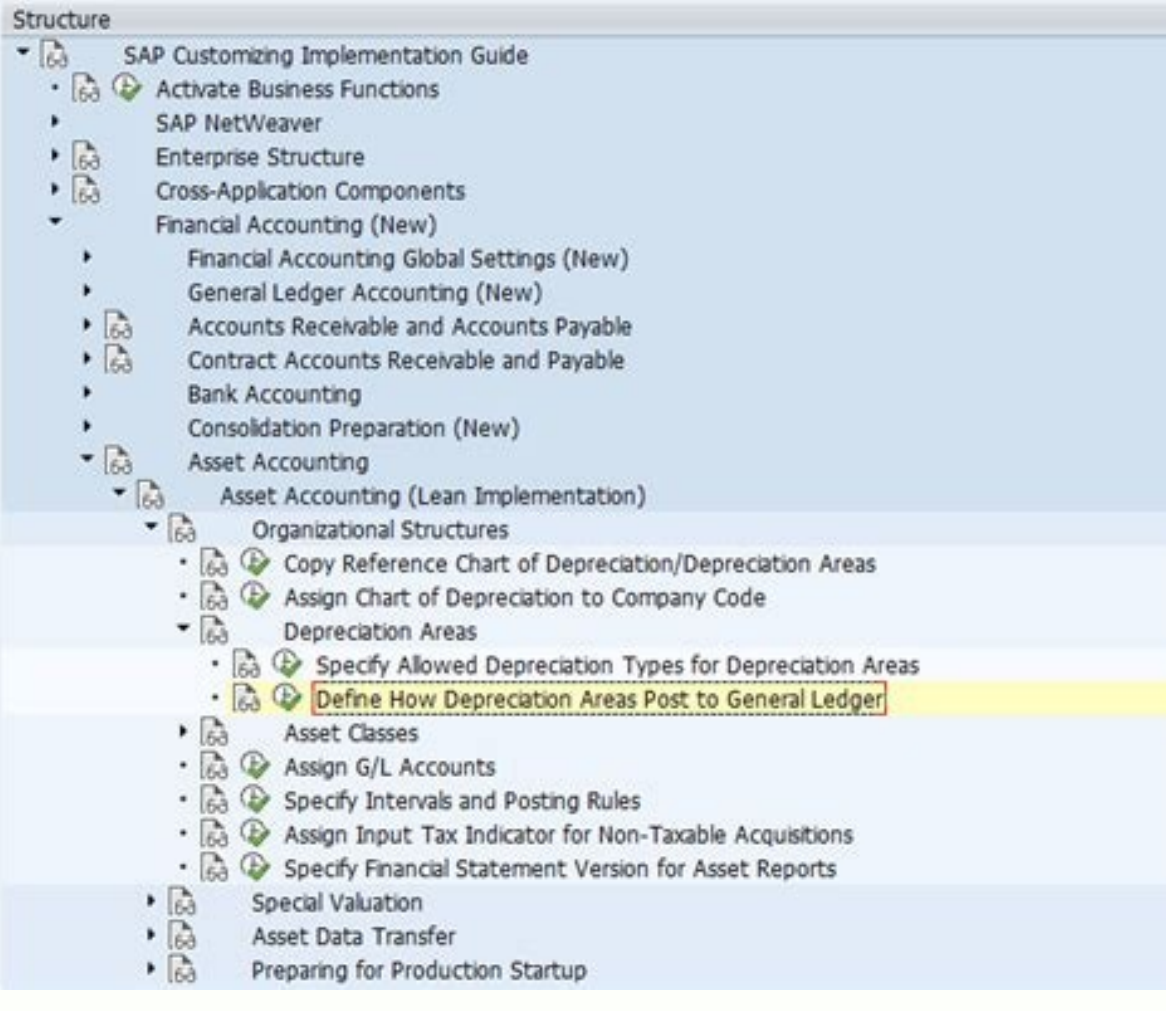

Hi, Can anyone please explainthe reason why i get the error message: "AA617 Acquisition value negative in area 01" when doing asset transfer in trasnaction AIBU? During test in Dev environment, i got this error message. I system, i do not have this error.

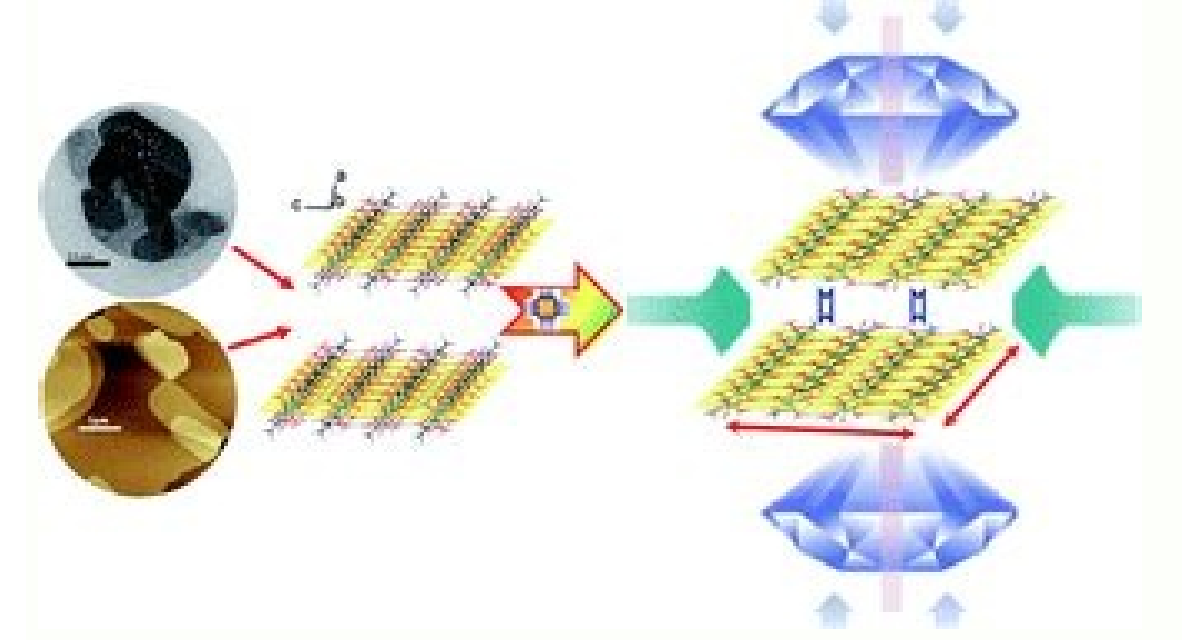

The data i have processed in Dev and Quality are replicates. The only difference is that in Dev i am posting transfer in periods already in previous fiscal year. While in Quality, the asset creation date are all in the cur AA617'. I know this can be solved by two ways- a) By activating 'Negative values allowed in asset master in respective depreciation area. b) By Tcode OADB- Allowing all values in respective depreciation area. My question i asset explorer. Regards Pankaj Hi Gurus, When i m doing ABTIN Intercompany asstes transfer (Transfer amt of One assets to Anotheher assets on same date) getting an error the error is as follow:- Acquisition value negative

Use the Distributions tool to help you answer the questions that follow.

 $\bullet$  $\bullet$  $\bullet$ 

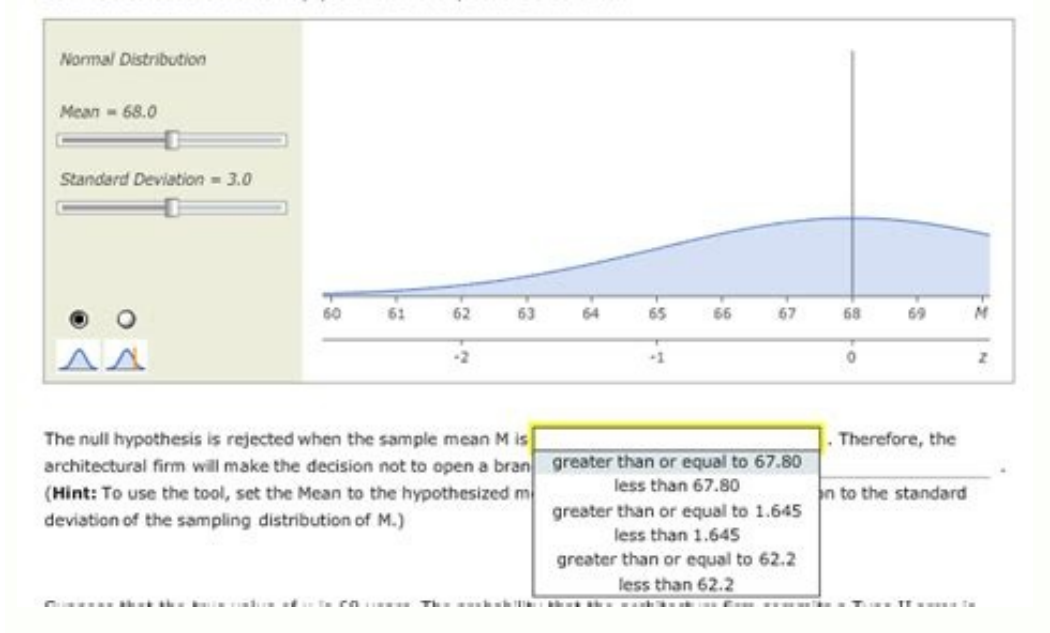

AA617 \*Asset affected: 000000030120-000 After doing the scenerio of In the SPRO >Asset Accounting -->Master Data ->Define Screen layout for Dep Areas ->Dep on Main Asset no level ->Go to field group rules -> Select Negativ will enable you to check the negative value flag in the asset class config OAYZ. Getting same error. Thanks in advance. Regards Nike There are some scenarios where it is necessary to allow the asset. Some of these scenario this page we expect to be able to show you options and the step-by-step on how you can allow the negative values in the Assets Accounting by customizing. Where to customize the negative values? There are 4 Areas to allow n OADB Asset Class via transaction code OAYZ Asset Master Data via transaction code AS02 How to customize the negative values (step-by-step)? 1. Chart of Depreciation code OABN 1.1 Select Depreciation Area 1.2 Double click o 2.1 Select Depreciation Area 2.2 Double click over affected "Depreciation Area 2.2 Double click over affected "Depreciation Area" 2.3 Flag the Field "Only negative values and zero allowed" 3. Asset Class via transaction co area" 3.3 Double click over affected "Asset Class" 3.4 Double click over affected "Depreciation Area" 3.5 Flag the box "Negative val. allowed" 4. Asset Master Data via transaction code AS02 What to do if the 'Neg.Vals Allowed' field is not available in Transaction code AS02? If this field is not available, you will need to adjust the screen layout rule to be able to check this box. In this case, please chase to transaction code AO21: Select needed screen layout rule (in example is 1000) Go to field group 17 'Negative values' Change status to optional Check the maintain level as "Asset Class" and "MainNo" as well SAP Note 45968 SAP Note 141656: Negative net book value, neg. APC, below zero depreciation SAP Note 1521151: Error message AA641 in Trx AIBU - Net book value negative in Depreciation area HiGoto asset master in deprn view for areas 01 & or AUC, usually with assets under construction you may have to put the check mark in "negative value allowed" box. hi marazban/ kumar, Where can i activate "allow negative value tick" in asset master data?user argue that a again.regards, fredtee Singh is correct, you should be able to post a credit memo to AUC and therefore you need to allow negative values. Use transaction code AS02, enter asset number and company code, click on master data Specifications, put a check mark in the "Neg. vals allowed".

## **Change View "Define Depreciation Areas": Details**

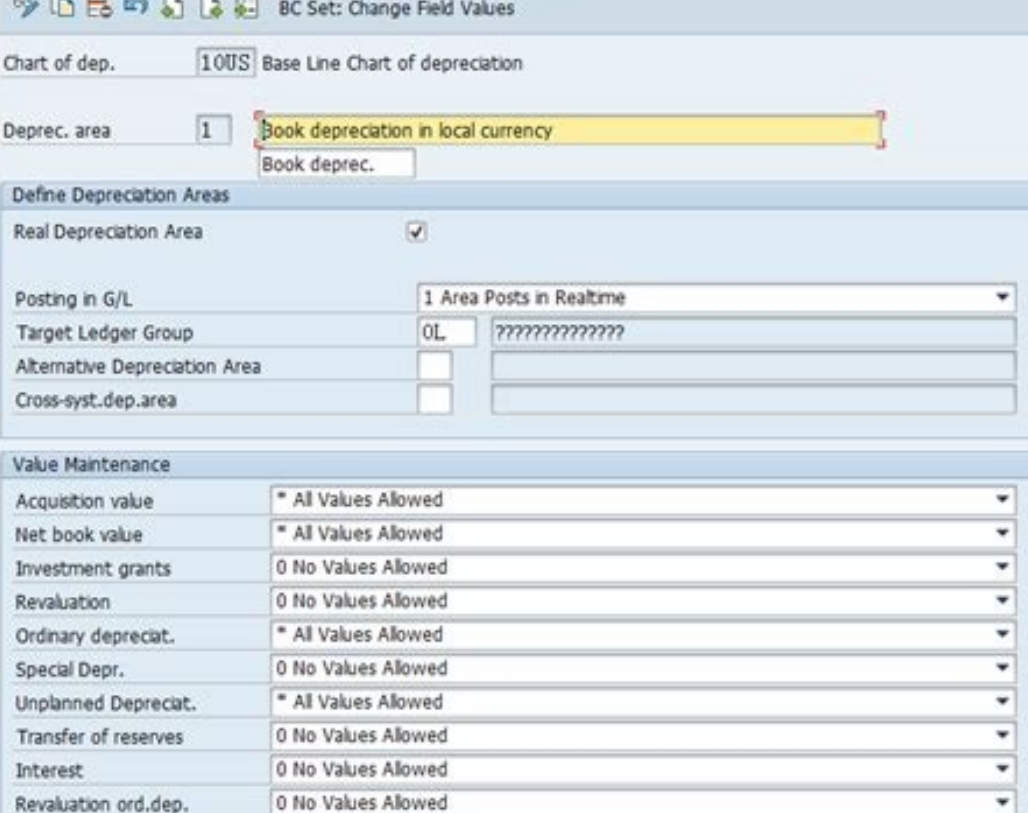

 $\check{}$